## **Segurança com GeneXus Access Manager**

Geralmente as aplicações precisam restringir o uso a usuários devidamente autorizados, pelo que necessitam contar com algum esquema de login, mediante o qual verifiquem a autenticação do usuário e eventualmente autorizar ou restringir o uso de algumas funcionalidades dependendo do perfil do mesmo.

Para cobrir essas necessidades, GeneXus disponibiliza um módulo de segurança chamado GeneXus Access Manager (GAM) que resolve as funcionalidades de autenticação e autorização, tanto para aplicações Web como para aplicações Smart Devices.

Para contarmos com esse módulo com todos os controles de segurança que oferece, simplesmente temos que configurar em nossa base de conhecimento, na janela de Preferences no nível da versão ativa a propriedade Enable Integrated Security com o valor True.

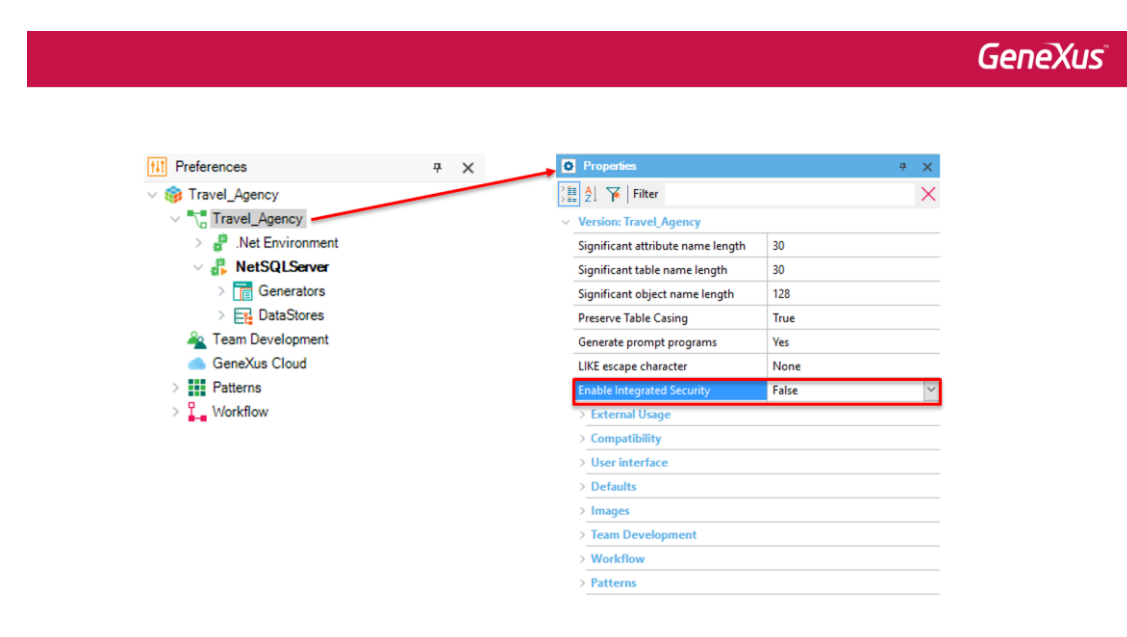

## $\Theta(\mathcal{O})\oplus \Theta(\mathcal{O})$

Como consequência será importado o GeneXus Access Manager, que integra-se à nossa aplicação, permitindo assim resolver tudo referente a segurança da mesma. Isso adicionará à nossa KB duas pastas abaixo do Root Module, que contêm vários objetos.

## **GeneXus**

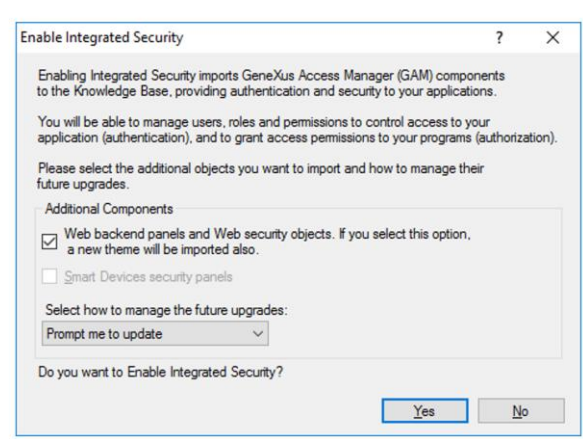

 $\begin{picture}(40,4) \put(0,0){\line(1,0){0.5}} \put(10,0){\line(1,0){0.5}} \put(10,0){\line(1,0){0.5}} \put(10,0){\line(1,0){0.5}} \put(10,0){\line(1,0){0.5}} \put(10,0){\line(1,0){0.5}} \put(10,0){\line(1,0){0.5}} \put(10,0){\line(1,0){0.5}} \put(10,0){\line(1,0){0.5}} \put(10,0){\line(1,0){0.5}} \put(10,0){\line(1,0){0.5}} \put$ 

Uma vez habilitada a segurança, podemos seleccionar se queremos só Autenticação ou Autenticação e Autorização. Isso é feito configurando a propriedade **Integrated Security Level**.

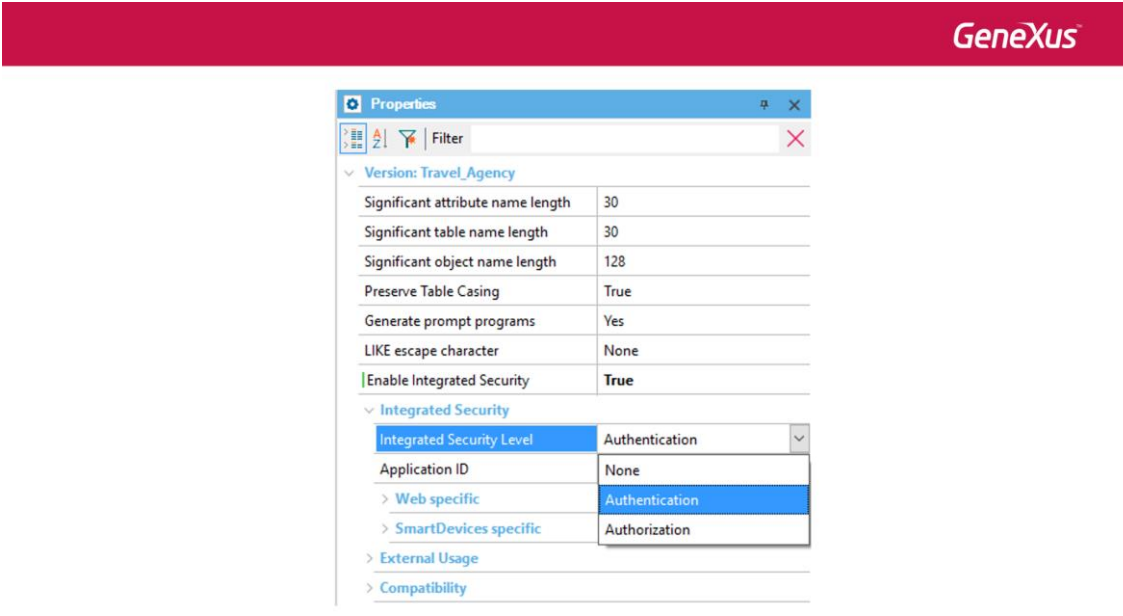

 $\circledcirc \circledast \circledcirc \circledcirc$ 

Algo importante de levar em conta, é que quando habilitamos o GAM, logo devemos executar a ação **Rebuild all** na KB. Isso criará a base da dados que o GAM utilizará.

Uma vez aplicado o GAM, ao executar a aplicação o que primeiro é exibido é um objeto de login. Isso é válido tanto para as aplicações web como para as aplicaçõs Smart Devices.

**GeneXus** 

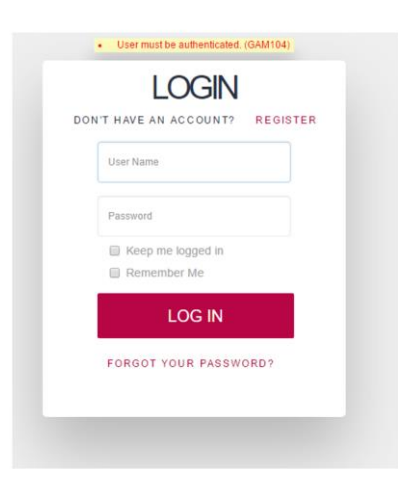

 $\odot \odot \oslash \circledast \odot \odot$ 

Por default, só está habilitada a autenticação local e podemos entrar com o usuário: "admin" e password: "admin123", mas podemos definir outros tipos de autenticação como Facebook, Twitter ou através de um serviço externo como, por exemplo, um web service.

Para acessar o Backend em tempo de execução, mediante o Developer Menu, devemos executar o GAMHome que é o objeto principal do Backend do GAM. Mediante esse backend poderemos configurar usuários e diferentes permissões sobre os objetos de nossa aplicação.

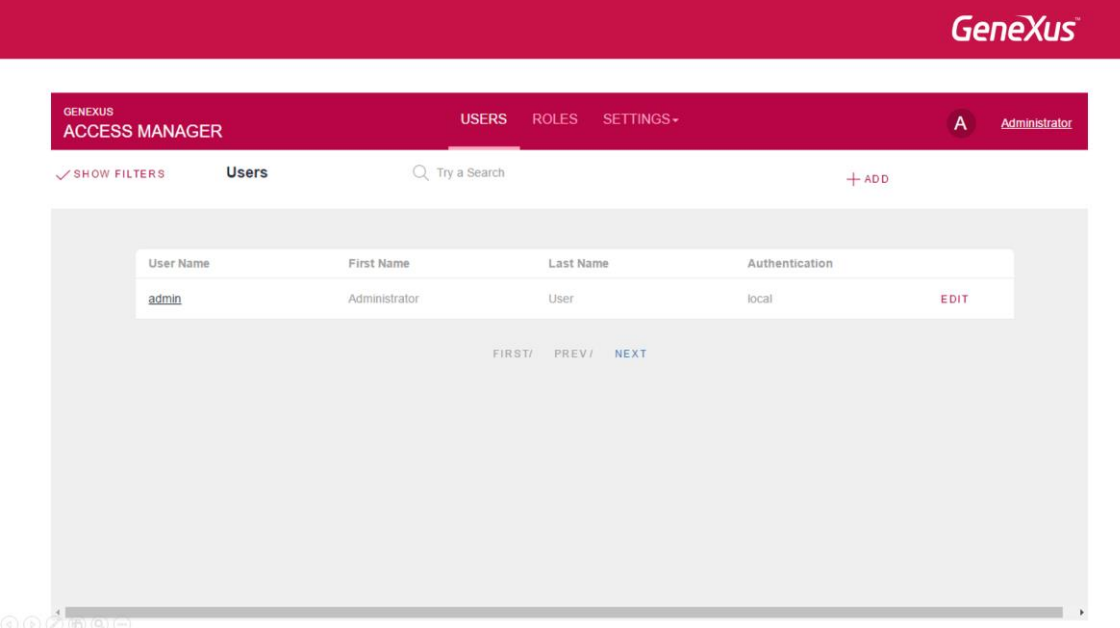

O GeneXus Access Manager nos permite implementar aplicações seguras dando-nos uma solução completa e integrada para resolver a Autenticação e Autorização de nossas aplicações tanto Web como para Smart Devices.

Para conhecer mais sobre como usar GAM no GeneXus, visite o seguinte link do wiki:

http://wiki.genexus.com/commwiki/servlet/wiki?24746,Toc%3AGeneXus+Access<br>+Manager+%28GAM%29,

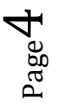